## **Crear TRA**

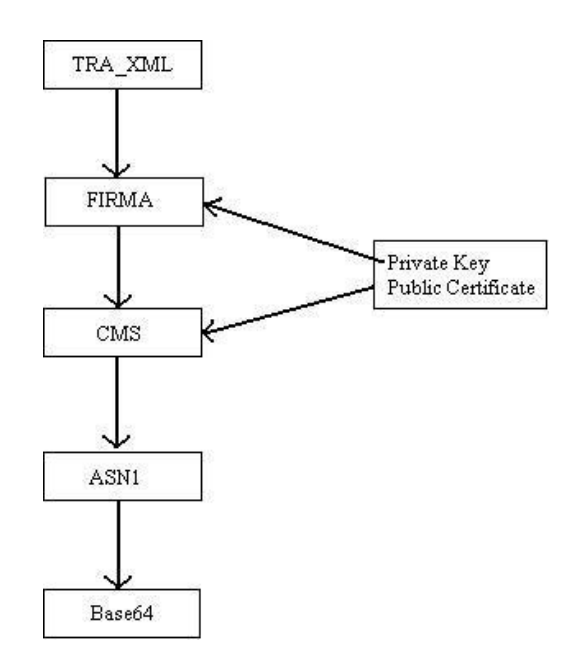

## **Solicitar Ticket**

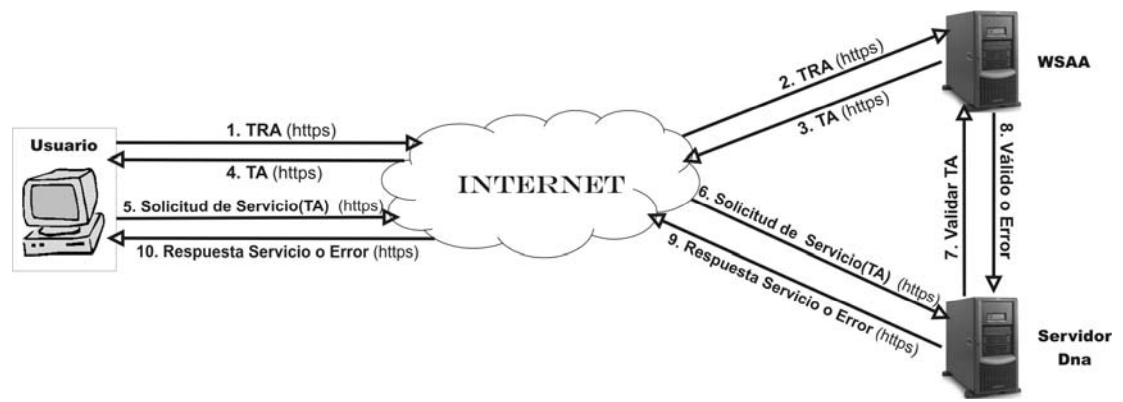

## *Procedimiento:*

- 1. El Usuario genera un Ticket de Requerimiento de Acceso (TRA) especificando el servicio que desea invocar.
- 2. El Web Service de Autenticación y Autorización (WSAA) recibe el TRA y lo procesa. Si el usuario tiene permisos para utilizar el servicio se genera un Ticket de Acceso (TA) válido únicamente para el solicitante.
- 3. El WSAA responde a la solicitud enviando el TA.
- 4. El Usuario recibe el TA.
- 5. El usuario realiza la llamada al Servicio anexando el TA suministrado por el WSAA.
- 6. El Proveedor del Servicio (Servidor DNA) recibe la Solicitud.
- 7. El Servidor DNA envía el TA al WSAA para su verificación y validación.
- 8. El WSAA verifica que el TA recibido es válido para el Usuario que realizó la solicitud del servicio. Si el TA no es válido retorna un código de error.
- 9. Si el TA es válido, el Seridor DNA retorna al Usuario la respuesta del servicio solicitado. Caso contrario retorna el código de error.
- 10. El usuario recibe la respuesta del Servidor DNA